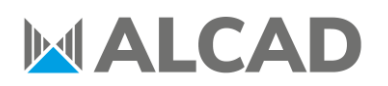

PRODUCT DEPT. TC1072EN 17/05/2021

### **HOW TO GENERATE A SINGLE NIT FOR AN INSTALLATION WITH SEVERAL 912-TM/TMS HEADENDS**

As it is recommended that only one NIT (*Network Information Table*) exists per network, the goal of this document is to explain how to generate a common NIT for several 912-TM/TMS existing in the same installation and avoid any NIT related conflicts that may occur when tuning the TV.

### **1. GENERATE CONFIGURATION FILE**

The first step is to generate the configuration file of each headend.

Enter the web interface and click on **Export**, in the **Configuration** column.

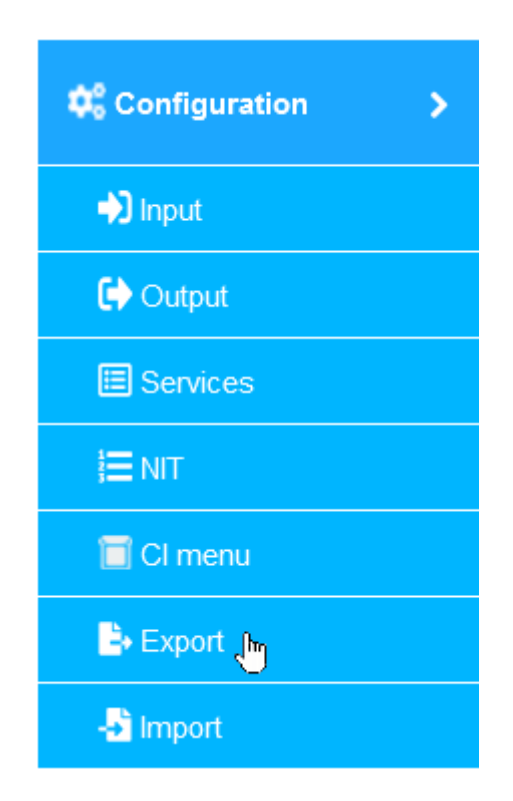

Select **Export this Equipment** and click on **EXPORT ALL.**

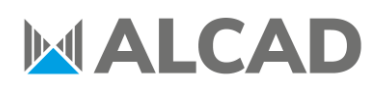

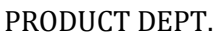

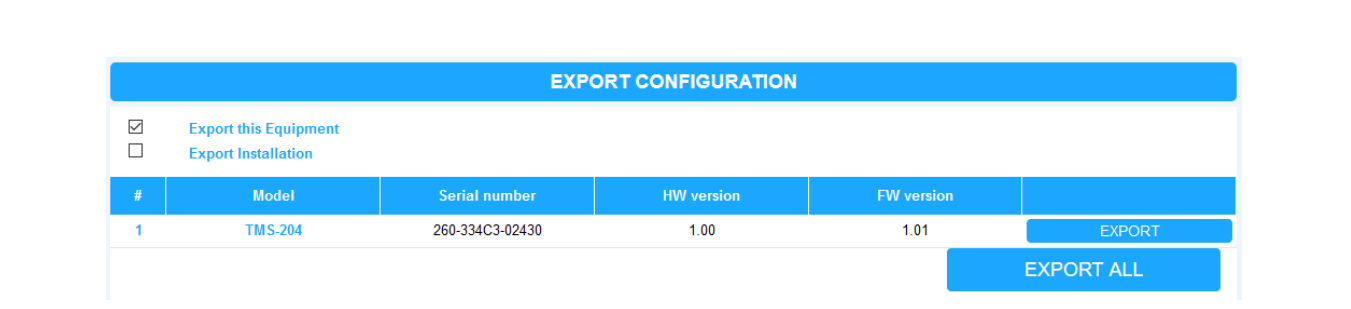

Save the **all.xml** file into your PC. This file contains the configuration of every module of the headend.

In order to avoid any confusion, renaming the file is recommended as this process will be repeated for each 912-TM/TMS headend of the installation.

### **2. GENERATE INSTALLATION FILE**

The second step is to unify every all.xml file into one single file.

Enter the web interface and click on **Export**, in the **Configuration** column.

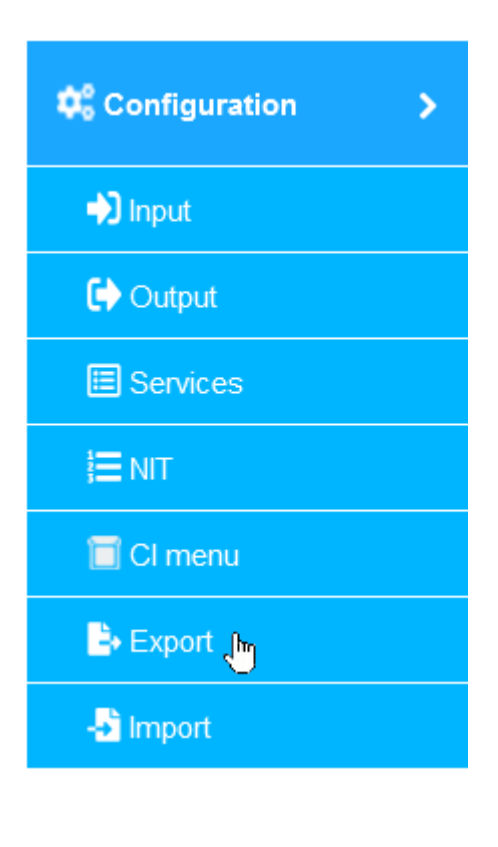

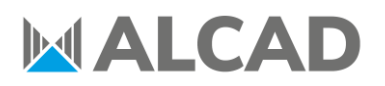

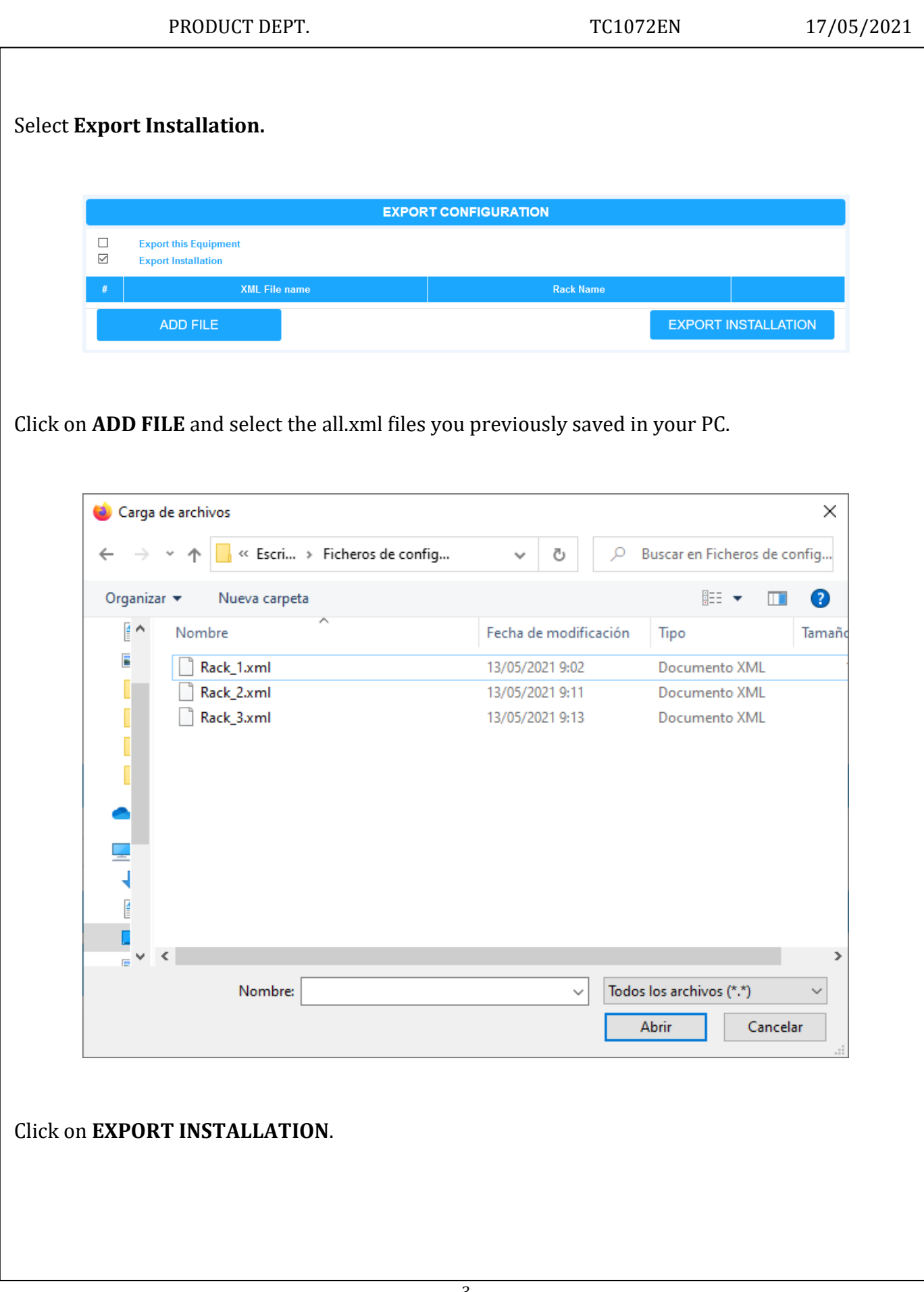

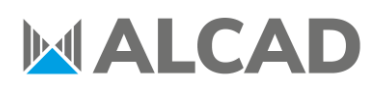

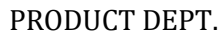

### TC1072EN 17/05/2021

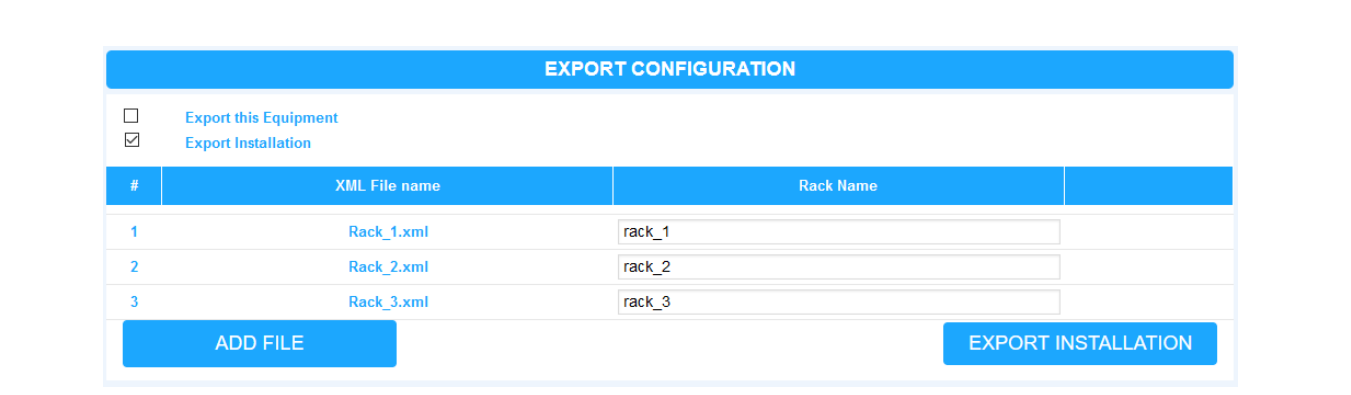

Save the **installation.xml** file into your PC. This file will allow you to create a single common NIT for every 912-TM/TMS headend of the installation.

### **3. GENERATE NIT FILE**

The third step is to generate the NIT file.

Click on **NIT**, in the **Configuration** column.

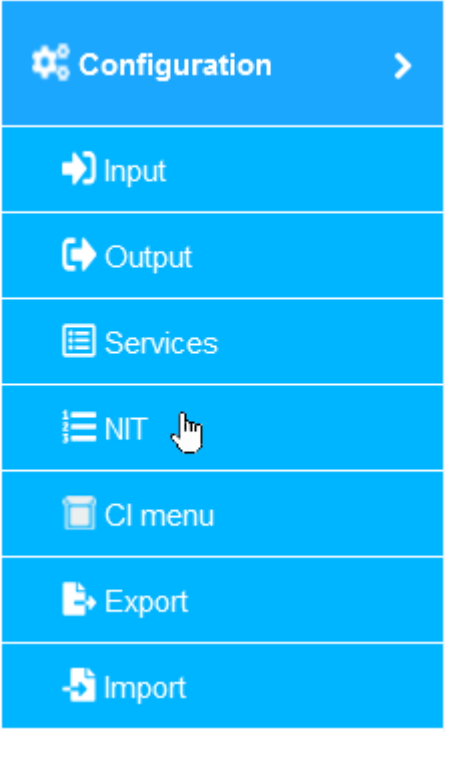

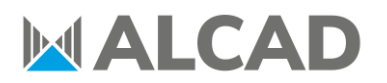

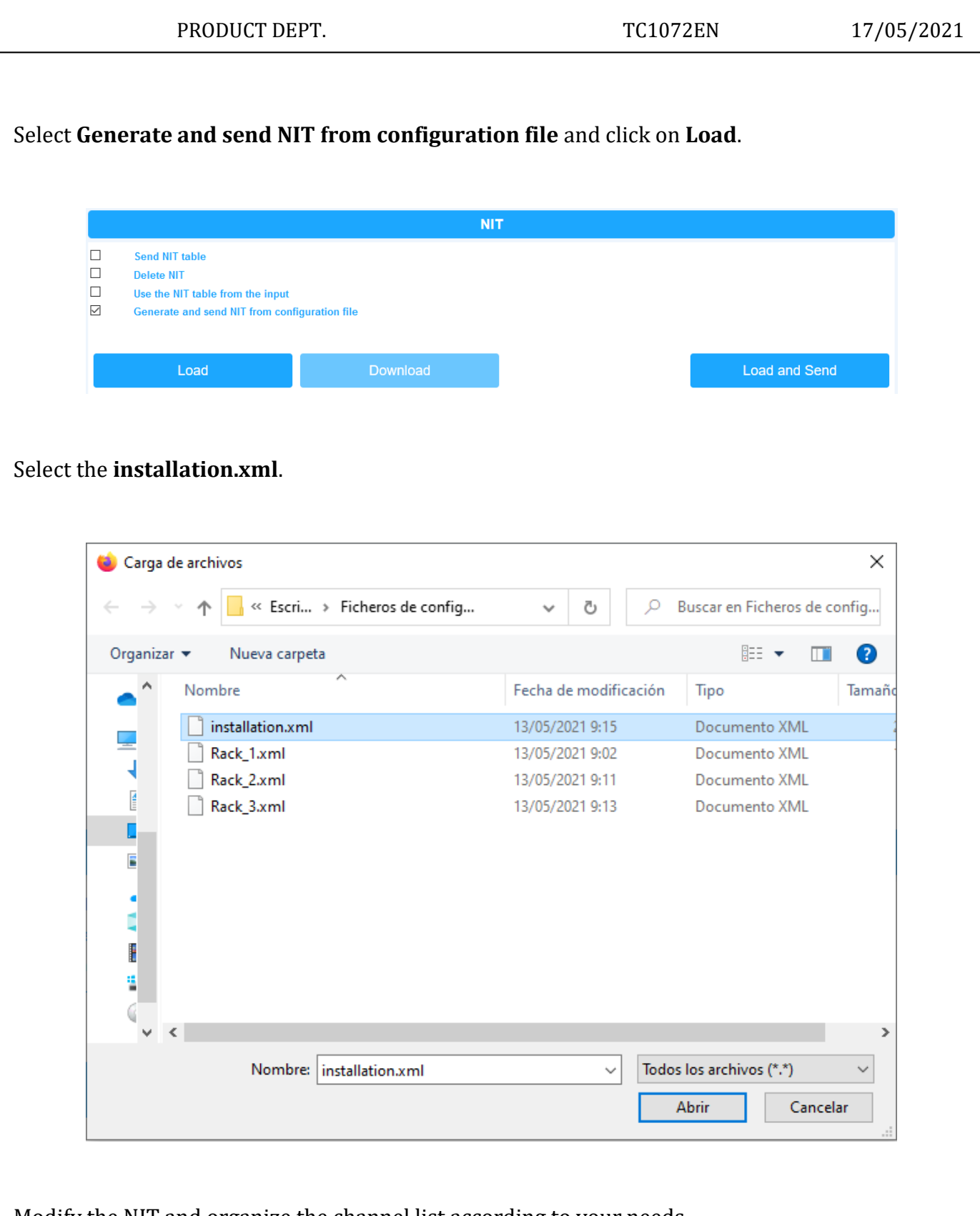

Modify the NIT and organize the channel list according to your needs.

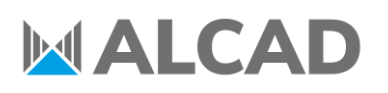

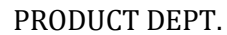

TC1072EN 17/05/2021

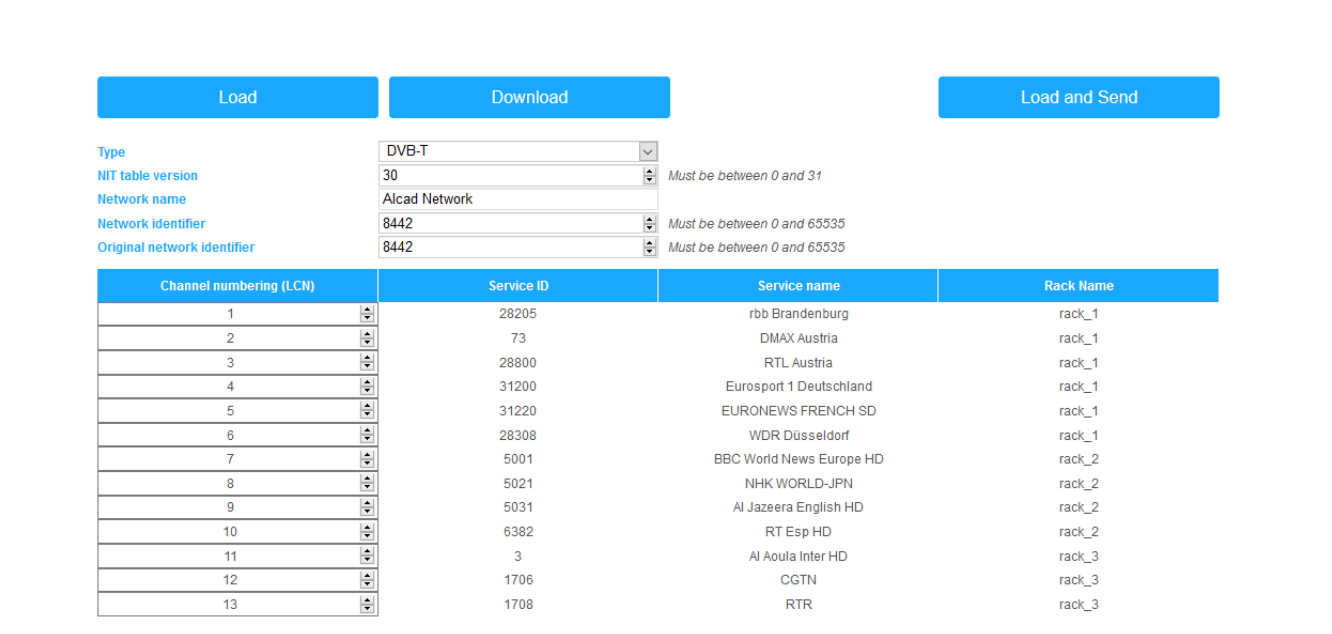

Click on **Download** and save the **nit\_installation.xml** file into your PC. This file should contain the NIT with the information of every 912-TM/TMS headend existing in the installation.

### **4. LOAD NIT FILE**

The fourth step is to load the nit\_installation.xml file into every 912-TM/TMS headend of the installation.

In the **NIT** menu, select **Generate and send NIT from configuration file** and click on **Load and Send**.

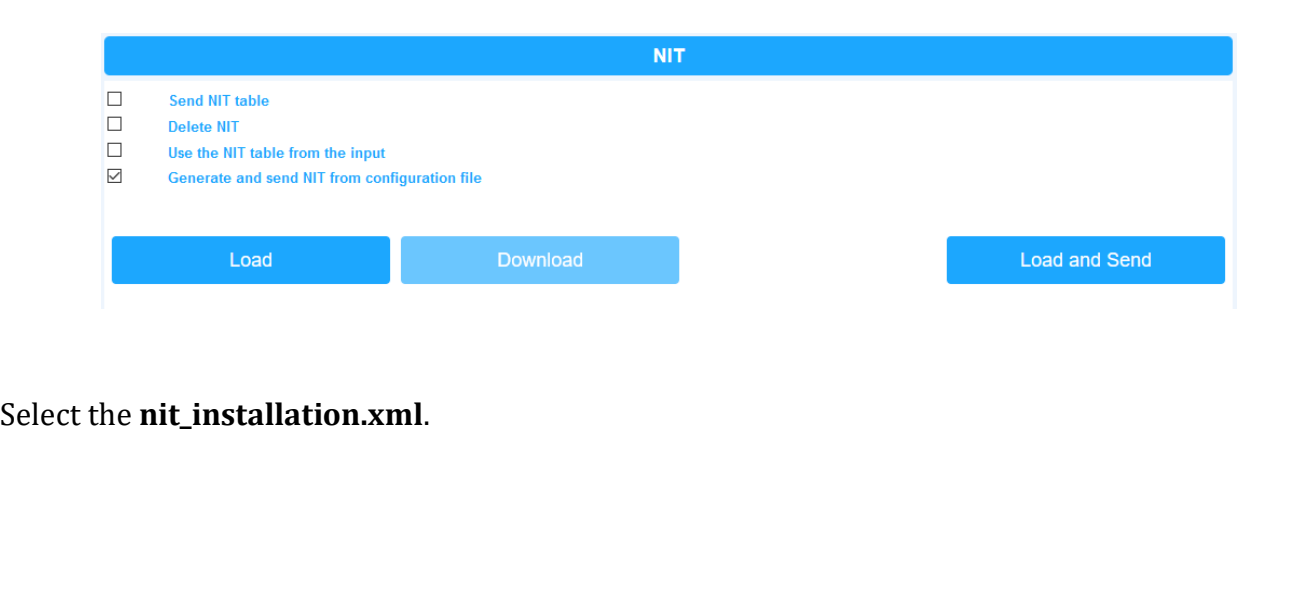

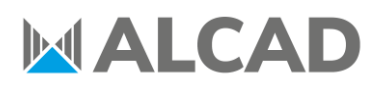

PRODUCT DEPT. TC1072EN 17/05/2021

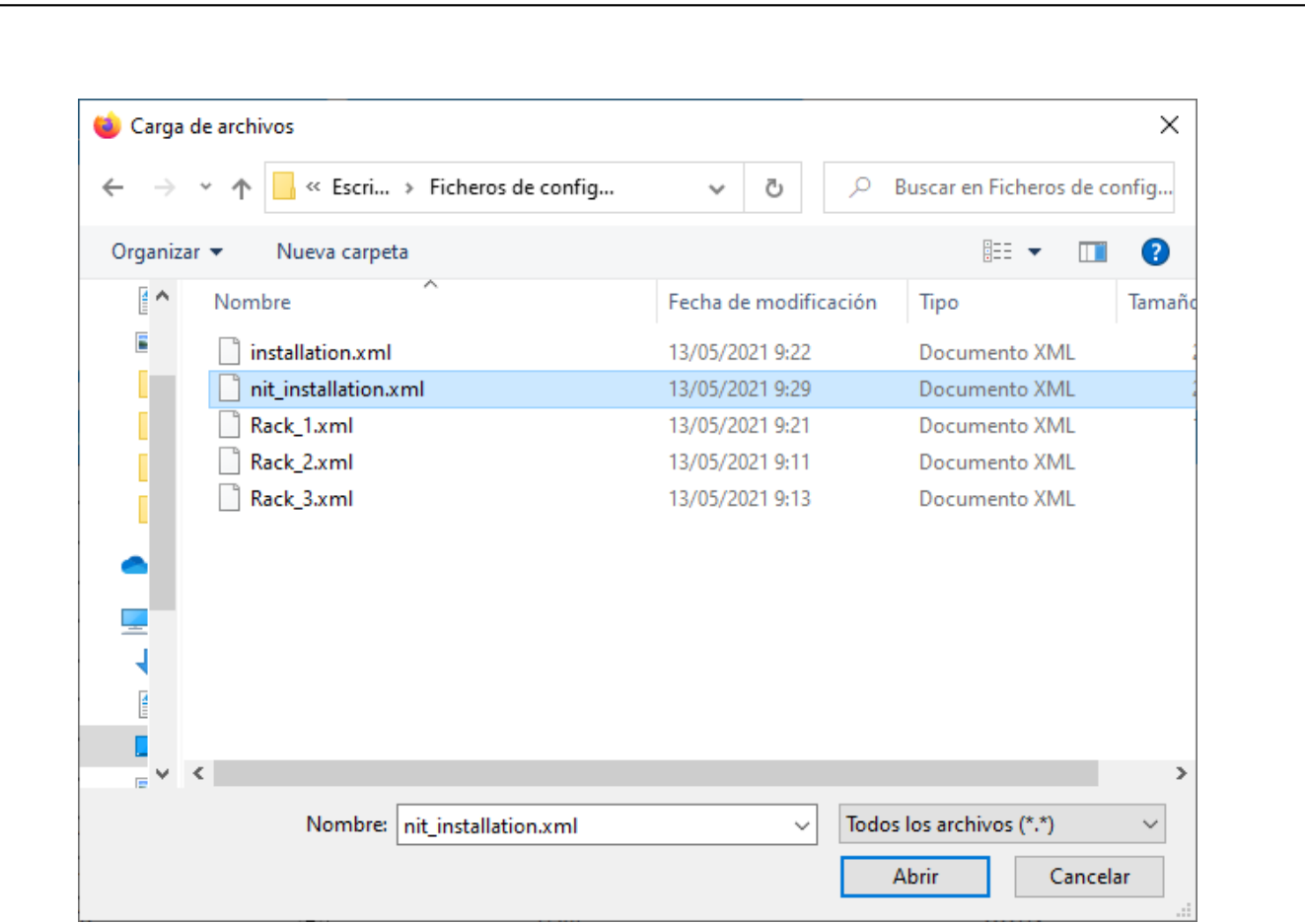

Wait **10 seconds** and repeat this last step with every 912-TM/TMS headend in the installation. With this, every 912-TM/TMS headend in the installation will eventually share the same NIT.

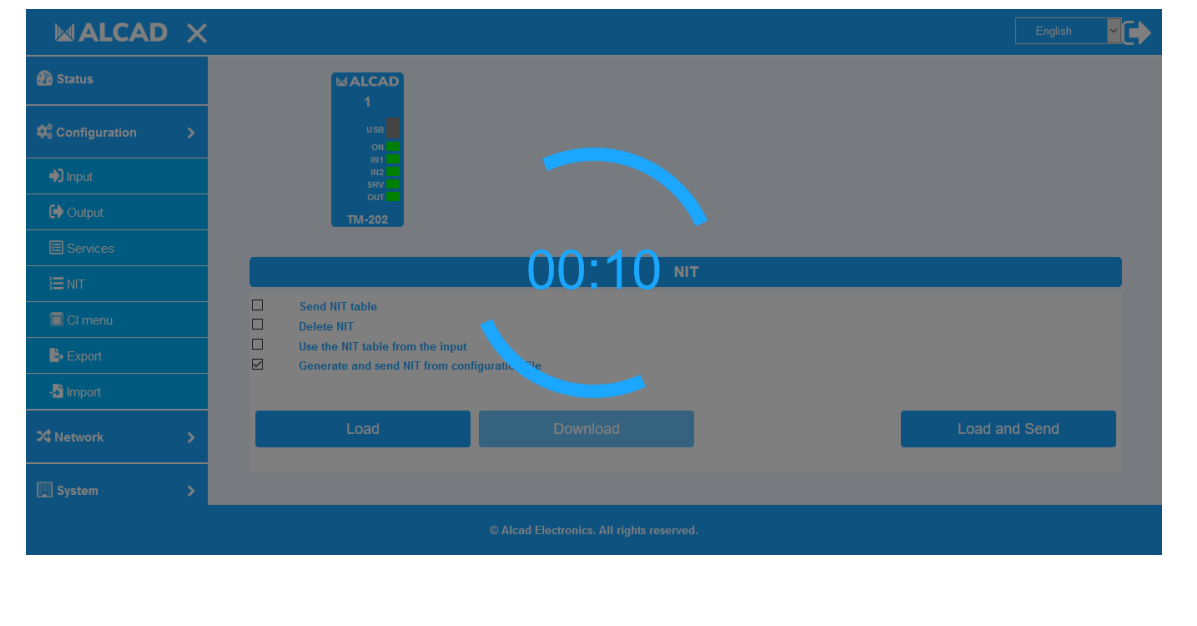